## **MINISTERIO DE EDUCACIÓN IPT MEXICO PANAMÁ GUIA DE INSTRUCCIÓN A DISTANCIA**

# **ASIGNATURA PRINCIPIOS DE MECANOGRAFÍA 7°**

# **FACILITADORA, MAGÍSTER MIRIAM GUERREL**

## **FECHA DE ENTREGA: VER HORARIO**

## **Sr acudiente: favor leer instrucciones junto a su acudido a efectos de evitar reclamos posteriores**

III TRIMESTRE DE 2022 **"TODO CON DISCIPLINA Y VALORES CU,MINA CON ÉXITO"**

## **LEER, LEER, ANALIZAR ,COMPRENDER Y APLICAR**

## *INSTRUCCIONES*

- Lea, analice, comprenda cada tema y luego responda las actividades con sus opiniones infiriendo en cada respuesta.
- Para obtener evaluación este módulo debe ser desarrollado **completo (todos los talleres, actividades y ejercicios). ESCRITOS A MANO CON BOLIGRAFO AZUL EN HOJAS DE RAYAS Y BLANCAS**
- Si su GUÍA es devuelta con las actividades sin resolver usted será evaluado con la nota mínima de la tabla de evaluación de MEDUCA (1.0)
- Lleve cada taller de aplicación a la realidad del **área de estudio (TECNOLOGÍA INFORMÁTICA)**
- Sea coherente y claro en sus respuestas
- Siga cada paso indicado en las actividades de aprendizaje
- Utilice los planes o temas como guías de estudio y apoyo para resolver todas las actividades indicadas.
- Las Actividades deberán ser entregadas en forma física en el colegio en las fechas indicadas cada página debe estar identificada con lo datos del estudiante nivel y grupo
- **Toda guía sin nombre se devuelve y se queda sin evaluación el estudiante por no haber seguido instrucciones**.
- **CRITERIOS DE EVALUACIÓN**: PUNTUALIDAD, ORGANIZACIÓN , DESARROLLO DE CONTENIDOS ,ORDEN Y ASEO.(APEGUESE A CADA CRITERIO O RÚBRICA DADA)
- **Sea puntal y responsable al entregar en la fecha indicada, los docentes**
- **Toda consulta será en la fechas indicadas para la entrega de los talleres o consultas al correo [premedia.ipt789@gmail.com.\(solo](mailto:premedia.ipt789@gmail.com.(solo) para consultas si no comprende algo) , NO SE RECIBIRÁ NADA POR CORREO)**

## **7° DEBE ASISTIR EN LAS FECHAS QUE LE CORRESPONDE YA QUE, LA MODALIDAD ES SEMI-PRESENCIAL(no está de vacaciones debe cumplir responsablemente con todos los lineamientos)**

TEMA # 1

## **PRESENTACIONES EN POWER POINT**

### **1. PowerPoint**

Es el nombre de uno de los programas más populares creados por Microsoft. Se trata de un software **que** permite realizar presentaciones a través de diapositivas. El programa contempla la posibilidad de utilizar texto, imágenes, música y animaciones.

Es un programa diseñado para hacer presentaciones con texto esquematizado, así como presentaciones en diapositivas, animaciones de texto e imágenes prediseñadas o importadas desde imágenes de la computadora. Se le pueden aplicar distintos diseños de fuente, plantilla y animación.

## **1.1.pestañas de la cinta de PowerPoint.**

- Inicio. ...
- Insertar...
- Diseño. ...
- Transiciones. ...
- Animaciones. ...
- Presentación de diapositivas. ...
- Revisar. ...
- Vista.

## **1.2. COMO DEBE HACER SUS PRESENTACIONES EN P.P**

- 2. **Minimice el número de diapositiva**, no exagere
- 3. **Elegir un tamaño de fuente fácil**, de leer para la audiencias, los espectadores deben poder leer las diapositivas desde una distancia.
- 4. **Mantener un texto simple breve** ( son ayudas no periódicos ni discursos extensos)

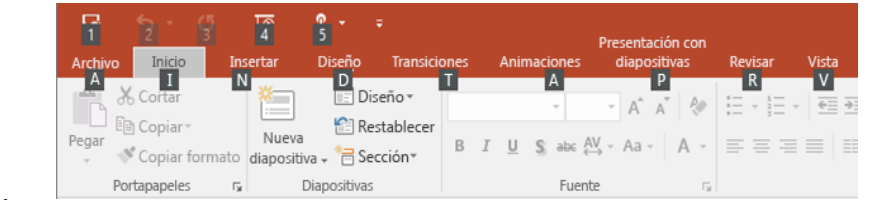

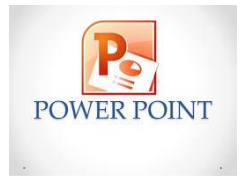

- **5.** Quiere que la audiencia le escuche para presentar su información, en lugar de leer la pantalla. **Use viñetas o frases cortas e intente mantener cada elemento en una línea**
- 6. **Usar objetos visuales** para ayudar a expresar el mensaje
- 7. Al igual que con el texto**, evite incluir demasiadas ayudas visuales** en la diapositiva.
- 8. Aplicar fondos de diapositiva sutiles y coherentes
- 9. proporcionar un contraste entre el color de fondo y el color del texto
- **10.Revisar la ortografía y la gramática**

## **1.2. PASOS BÁSICOS PARA ELABORAR UN POWER POINT**

• En la pestaña **diseño** , seleccione el tema que desee.

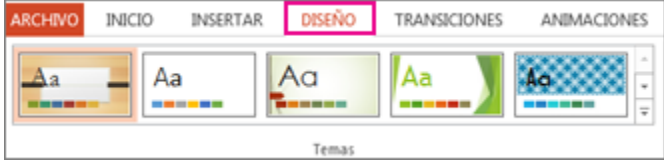

• En la pestaña **Inicio**, haga clic en **Nueva diapositiva**.

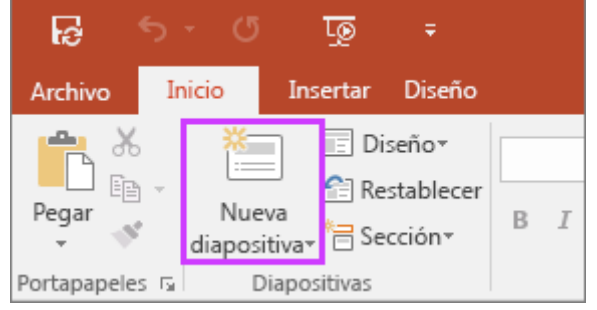

Para elegir un diseño de diapositiva diferente, haga clic en la flecha situada junto a **Nueva diapositiva** y, a continuación, haga clic en el diseño de diapositiva que desee.

• En la pestaña **Transiciones**, haga clic en la transición que desee.

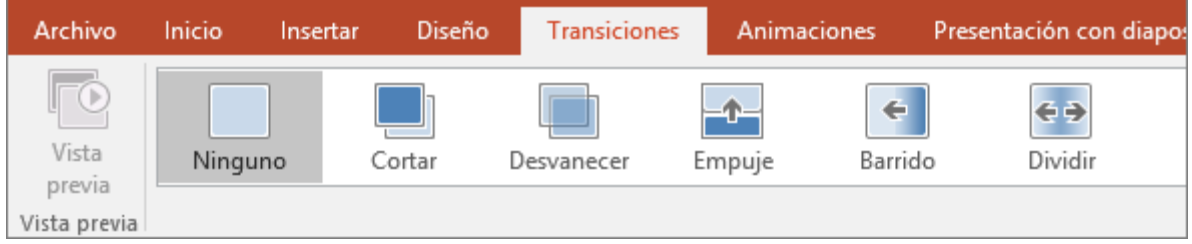

Para ver más transiciones, expanda la galería de transiciones .

• En **Transiciiones** tab, click **Aplicar en todo**.

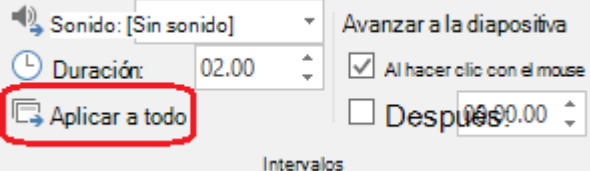

• Ahora ha configurado una presentación con un tema coherente y un estilo de transición. Después, agregue más diapositivas y rellénelo con el texto y los elementos visuales que necesita para el mensaje.

## **2. ANIMACIÓN**

Seleccione el objeto de la diapositiva que desee **animar,** En la pestaña **Animaciones**, haga clic en Panel de animación. Haga clic en Agregar animación y elija un efecto de animación. Para aplicar otros efectos de animación al mismo objeto, selecciónelo, haga clic en Agregar animación y elija otro efecto de animación.

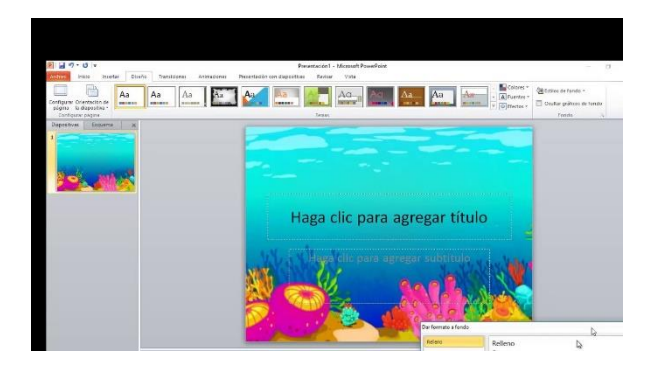

## **DIAGNÓSTICA FORMATIVA: TALLERES PRÁCTIOS EN LABORATORIO DE INFORMÁTICA**

## **TALLER DE APRENDIZAJE SUMATIVO # 1**

#### FECHA DE ENTREGA: **14 AL 18 DE NOVIEMBRE**

CON ESTE TEMA FINALIZAMOS LOS CONOCIMIENTOS BÁSICOS PARA EL MANEJO DE LA MECANOGRAFÍA computarizada . estas listo para hacer tus presentaciones en multimedia

¡MANOS A LA OBRA¡

Actividad  $#1 = 20$ pts

Indicaciones: todas las diapositivas deben llevar Titulo contenido e imágenes; **verifique que cumple con el punto 1,2 del tema y que hizo todas las aplicaciones.**

- 1. Elabora cinco diapositivas
- 2. La primera diapositiva será la presentación CON SUS DATOS
- 3. La segunda diapositiva: himno al maestro
- 4. Tercera diapositiva: pensamiento acerca del valor de una madre
- 5. Cuarta diapositiva: acciones altruistas
- 6. Quinta diapositiva : villancico
- 7. Aplique todo, transición, animación, efectos haga uso de todas las herramientas para presentaciones en power point.

ENVIAR SU TRABAJO POR EL MEDIO QUE UTILIZA , MEDIANTE SU PRESENTACIÓN EN POWER POINT O LAS DIAPOSITIVAS IMPRESAS EN FORMATO DE 2 POR PÁGINA.

Actividad #2 = investiga e ilustra. 30 pts (enfóquese en lo esencial y lo que se le está pidiendo)

- 1. Investigar acerca de cuales las plataformas para reuniones y clases virtuales sus beneficios y desventajas.
- 2. investigue sobre el mal uso del internet (mínimo media página, máximo una página)
- 3. investigue sobre la Adicción a las redes efectos a la salud y como corregir.

ESTUDIANTES POR QUE NO PUEDAN REALIZAR las actividad #1 , DEBEN REALIZAR LAS SIGUIENTES ACTIVIDADES :

#### **Actividad #1**

- Presentar ilustraciones sobre el tema en PowerPoint( 20 pts una calificación)
- Hacer un breve resumen sobre ventajas del power point en las reuniones y presentaciones de productos comerciales

TEMA #2 PUBLISHER

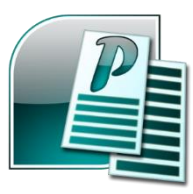

### **I. PUBLISHER**

**Es** una excelente aplicación **para** crear publicaciones de aspecto profesional y con muchos detalles visuales sin invertir muchísimo dinero y tiempo en una complicada aplicación de publicación de escritorio. Microsoft **Publisher** es un programa de diseño y edición creado por Microsoft que permite realizar composiciones visuales. ... **Publisher** es una herramienta de diseño bastante completa, incluye elementos y **funciones** con las que se puede crear documentos con imágenes intercambiadas al aplicar la **función** de arrastrar y soltar.

permite de un modo u otro la creación de tanto de material visual tanto para impresión como para uso virtual (Involucrando folletos, publicidades, panfletos, currículos, trípticos, mapas, invitaciones, entre otros recursos de este tipo).

su primera versión (Conocida) su lanzada al mercado alrededor del año 1991

Ayuda a crear, personalizar y compartir con facilidad una amplia variedad de publicaciones y material de marketing. Incluye una variedad de plantillas, instaladas y descargables desde su sitio web. Permite generar desde folletos informativos hasta tarjetas personalizadas.

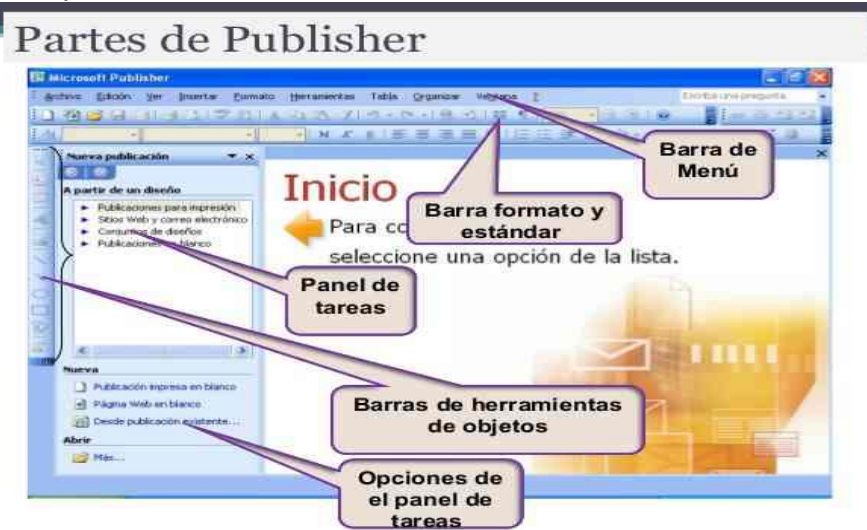

## **II. OPCIONES QUE SON POSIBLES DE EJECUTAR DENTRO DE PUBLISHER**

**Mediante el programa de Publisher tenemos una variedad de cosas que se pueden diseñar con muchísima creatividad**. Encontrándose algunos como:

- **Invitaciones**: Estas se han de realizar para eventos de diferente índole como cumpleaños, bodas, aniversarios, fiestas, reencuentros, reuniones o cualquier otro tipo de convocatoria.
- **Calendarios**: Diseñados con el fin de darle un toque creativo, que puede estar incluso personalizado bajo diferentes temáticas.
- **Publicidad**: Diseñando diferentes tipos de campañas que cumplan con la función de atraer público, consumidores, clientes o similares.
- **Currículos**: Haciendo una referencia creativa y profesional de la hoja de vida del aspirante para impresionar a los posibles contratantes.
- **Catálogos**: Para ofrecer diferentes tipos de productos de forma eficiente y tentadora para incentivar a la compra por parte del lector.
- **Boletines**: Ofreciendo información de cualquier tipo, pero enfocado hacia el impacto que se pretenda dar según la temática en cuestión.
- **Portadas:** Estas pueden ser bien de libros, revistas, calendarios o cualquier otro tipo de primera página (Armonizando entre colores, formato, información y más).
- **Trípticos**: Ofrecen información a través de seis diferentes caras.
- **Dípticos**: Ofrecen información a través de cuatro caras, parte de para qué sirve Publisher.
- **Folleto**s: Buscan cautivar al lector a través de un recorrido guiado sobre la temática que se quiera resaltar, intentando vender un servicio o transmitiendo una información.
- **Logos**: Conociéndose como parte características de las empresas (Además del nombre y eslogan) que diferencia unas de otras y les hace reconocibles a distancia (Deben ser únicos).

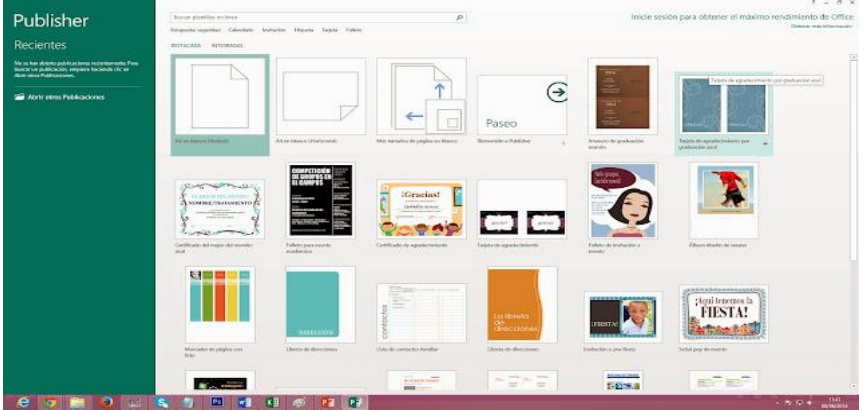

#### III. PASOS PARA CREAR EN PUBLISHER

En la sección inferior del panel de tareas verás una lista de tipos de publicaciones desde la que puedes elegir.

• Selecciona un tipo de publicación desde la lista haciendo clic en él una vez con el ratón. Elige una subcategoría de la lista para ver una galería de estilos para este tipo de publicación Elige un diseño que te guste y haz doble clic en él. A continuación, se abrirá una nueva página de Publisher con este diseño. Realiza cambios al estilo y formato del diseño usando el panel de tareas a la izquierda.

- Haz clic en "Esquemas de colores" si quieres seleccionar un grupo de colores diferentes para la publicación. Haz clic en "Opciones de página" si quieres alterar el tamaño de la publicación o la forma en la que se dobla "Esquemas de fuente" te permitirá elegir un conjunto de fuentes alternativo.
- Cambia los gráficos en el diseño haciendo clic en la imagen para seleccionarla. Haz clic con el botón derecho y apunta a "Cambiar imagen". Elige "Imágenes prediseñadas" o una imagen desde un archivo. Localiza el gráfico que quieras e insértalo.
- Escribe el texto directamente en los cuadros de texto proporcionados, escribiendo encima de ellos o eliminado cualquier texto de muestra. Trabaja en páginas diferentes de la publicación usando los botones de página de la parte inferior de la ventana. Guarda tu publicación e imprímela cuando esté lista.

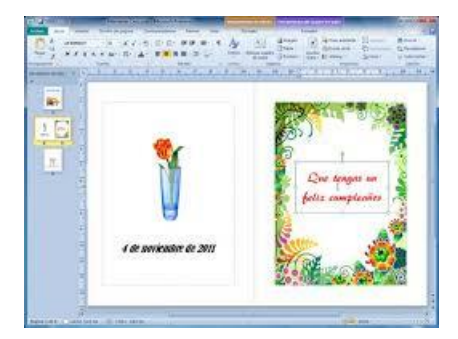

A la izquierda de la ventana de trabajo, usted puede acceder a modificar visualmente el diseño y tomar los tonos que más te gusten, que están previamente preparadas por el editor.

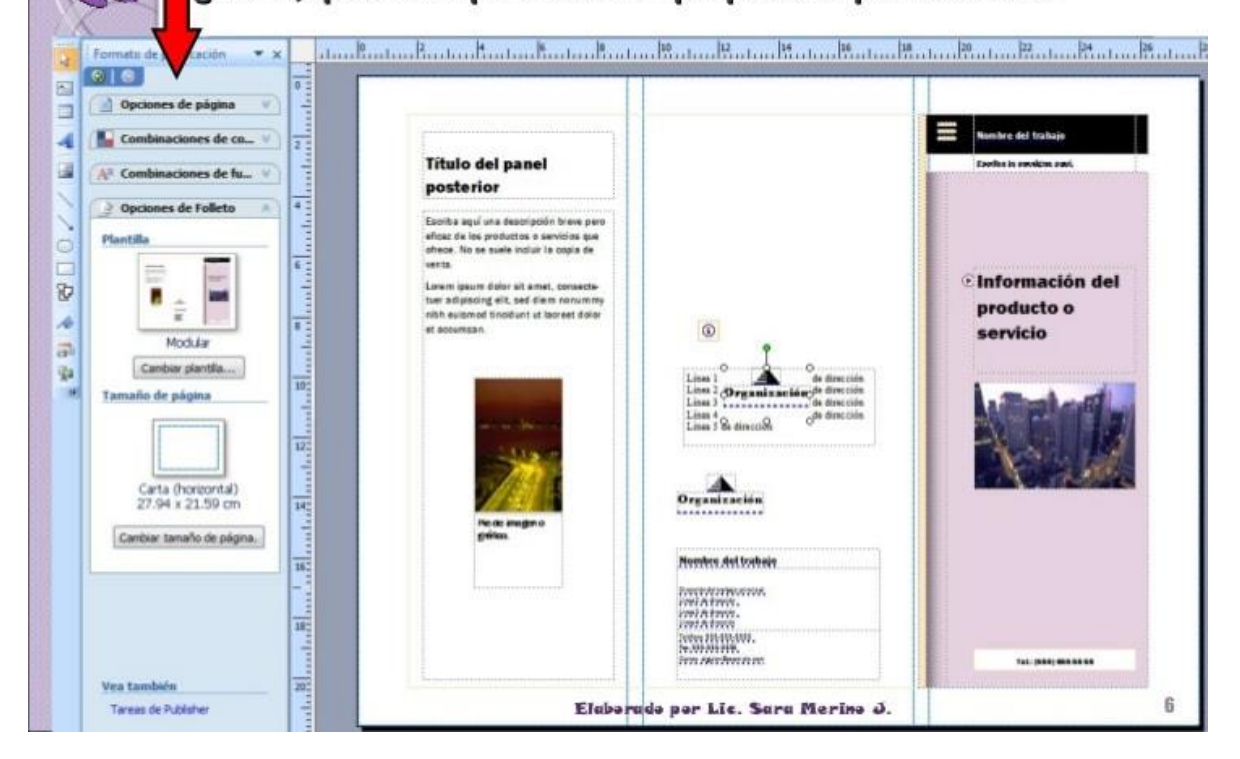

## **DIAGNÓSTICA FORMATIVA: TALLERES PRÁCTICOS EN LABORATORIO DE INFORMÁTICA**

### TALLER DE APRENDIZAJE #2(Sumativo diaria)

### UNA VEZ LEIDO Y COMPRENDIDO EL USO DE PUBLISHER VAMOS, MANOS A LA OBRA CON CREATIVIDAD

### **FECHA DE ENTREGA:5 AL 9 DE DICIEMBRE**

### ACTIVIDAD #1 VALOR 25PTS

ESTUDIANTES QUE CUENTEN CON LA APLICACIÓN DE PUBLISHER O PUEDAN ACCEDER A ESTE PROGRA REALIZAR LO SIGUIENTE(UTILCE TEMATICAS DE FIN DE AÑO)

- CURRICULUM. (haga su curriculum ficticio)
- DIPTICO(información sobre el colegio)
- PORTADA(personalizada para sus folders o cartapacios)
- INVITACIÓN (navideña)
- CATALOGO(proyectos agropecuarios IPT México Panamá)
- CALENDARIO 2023 **PERSONALIZADO**

TODO DEBE TENER EN LAS PORTADAS NOMBRE Y NIVEL DEL ESTUDIANTE

## **¡ATENCIÓN!**

Actividad #1. Valor 25 pts

ESTUDIANTES QUE NO PUEDAN REALIZAR LA ACTIVIDAD ANTERIOR EN EL PROGRAMA DE PUBLISHER , DEBERAN REALIZAR **lo mismo solo que A MANO CON CREATIVIDAD MEDIANTE MATERIALES COMO( CARTONCILLO, PAPEL CONTRUCCIÓN, HOJAS DE COLORES )** 

TODOS LOS TRABAJOS DEBEN TENER UN ORDEN Y SUS RESPECTIVOS DATOS DE MANERA ORGANIZADA CON SUS TITULOS, SUBTITULOS, INFORMACIÓN Y DATOS DEL ESTUDIANTE.

ACTIVIDAD #3 RESPONSABILIDAD SOCIAL IPT MÉXICO PANAMÁ

✓ Organizarse por salón y hacer donativo para Actividad que se realizará en conjunto con los demás niveles para una comunidad de interés social a escoger.

7° colecta de ropa de niños en buen estado 7°elaborar canastas pequeñas de alimentos secos 7°Elaborar canastitas con fruta, galletas ,caramelos 7° VILLANCICOS

TODA LA LOGÍSTICA SERÁ ORGANIZADA EN CONJUNTO CON LA PROFESORA.